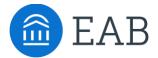

# **Contact Emails**

# What are the Contact Emails?

There are two configurable contact email fields in the Portal

- Contact a Counselor
- Pending Course Workflow notifications

#### **Feature Overview**

Contact emails can be edited through the Site Setup tab > Contact Emails.

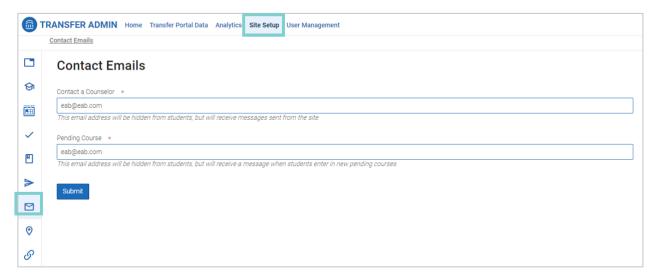

#### **Contact a Counselor**

This email address will receive all inquiries from students who click the "Contact a Counselor" button in the Portal at any time. A single email will be sent to this email address with each inquiry from a prospective student. A counselor is not able to respond to a student's inquiry in the Portal, they must utilize an institutional email address.

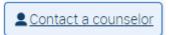

Contact a Counselor button found in the top right corner of Transfer Portal.

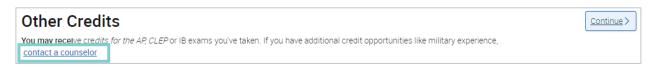

Contact a Counselor found on the Other Credits tab.

## **Pending Courses**

This email address will receive all pending course notifications submitted by prospective students. One email will be sent per pending course submitted.

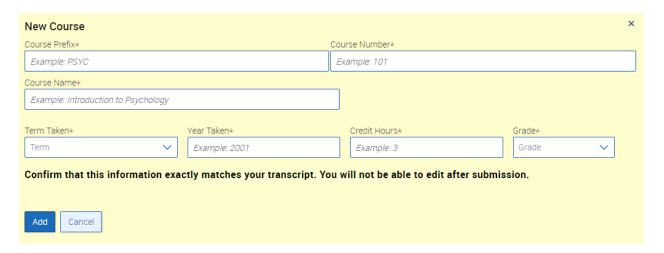

A partner institution can consider not adding an email address here if the Pending Course dashboard will be frequently monitored by a staff member. Please see the Pending Course Workflow Help Center article for more information.

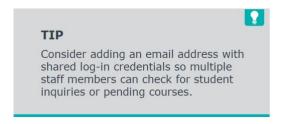

## **Frequently Asked Questions**

- 1. Can I add more than one email address per field?
  - Only one email address may be added per field. Consider using an email address with shared login credentials should multiple staff members require access to Contact a Counselor messages.
- 2. Can I turn off notifications for Pending Courses?
  - Yes. Please confirm your desired workflow process with your Consultant if notifications are turned off, and they will assist in making that adjustment.

## **Related articles**

- 1. Pending Course Workflow
- 2. Other Credits
- 3. How to Log In